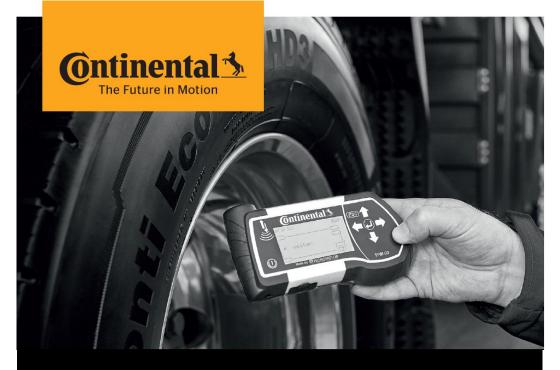

# **Continental HHT Update Client**

Instructions to Update the Hand-Held Tool

(for externals)

# **Download and Update**

# Installation Instructions

### 1. Download Installation File

- Download zip file.
- If download of the zip-file was blocked by fire-wall / virus scanner:
  - Download the "alternate zip file".
  - After successful download, change (rename) extension of the downloaded file from .zi1 to .zip
- Unzip the file "HHT-update-client\_\_yyyy-mm-dd.zip"
- Use "conti" as password for unzipping if necessary.
- At the end there should be the folder "HHT-update-client\_\_yyyy-mm-dd" on your computer with the following content:

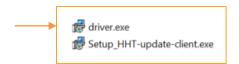

### 2. Installation

- Ensure you have admin rights on your computer, before starting the installation process.
- Install the drivers: Press right mouse click on the file "driver.exe", to "Run as administrator".
- Do not connect the HHT during the installation.
- Afterwards, install "Setup\_HHT-update-client.exe"

### 3. Update Process

Open "Hand-Held Tool Update Client" software and follow the instructions displayed. The update client will update itself on every launch.

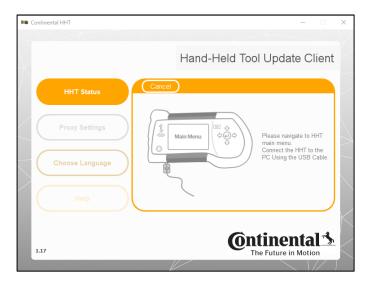

- The update client will automatically download the latest Hand-Held Tool software from the internet and stores in the PC. An offline update is possible with the downloaded software packages.
- In case the Hand-Held Tool
  - has a Firmware version is inferior to 6.8 or (check menu "Setup → Release" on your Hand-Held Tool device)
  - is not detected or is not responsive

#### Then follow the instructions below

- Power off the device (if not possible, press the reset button)
- Keep the ESC button pressed, connect the USB cable to the PC and to the Hand-Held Tool
- Launch the "Hand-Held Tool Update Client" software and follow the instructions displayed.

## 3. Settings for internet connection (Proxy settings)

- If the Hand-Held Tool Update Client shows "No internet connection ...", check the proxy settings on the update client.
- In case of using an VPN-connection or working in a company network the correct proxy settings might be required.

### 4. Problems with Memory Card

If problems on memory card are detected, click on "Close symbol" or "Continue without scanning" to avoid any interruptions to the software update tool.

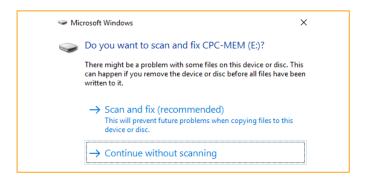

# 5. Troubleshooting

- The client might hang or not detect the Hand-Held Tool due to the following reasons:
  - Application is run without drivers being installed.
  - Defective USB cable
  - Unstable USB connection due to some software issues on the computer.
  - Earlier update process interrupted.
- Resolve the problem:
  - The user should close the application and restart it again.
  - Try a different USB port.
  - If the behavior is still the same, install USB drivers which are provided along with the installation files of the HHT Update Client.

### Continental Reifen Deutschland GmbH

Büttnerstraße 25 30165 Hannover Germany

www.continental-truck-tires.com www.continental-corporation.com

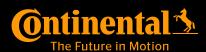